**Automated table generation and reporting with Stata**

Ben Jann, ETH Zürich, jannb@ethz.ch

CEPS/INSTEAD, Differdange, Luxembourg

October 24, 2008

Outline

- Introduction
- Low-level results processing
	- How to access results from Stata routines<br>- Getting things out of Stata: The **file** command
	- Getting things out of Stata: The
	- Wrappers (example: **mat2txt**)
- Handling model estimation results
	- Archiving models using **eststo** and **estwrite**<br>- Tabulating estimation results using **esttab** or **estout** - Tabulating estimation results using

• Automatic reporting

```
 - Automation in LaTeX
 - Automation in Word/Excel
```
Introduction

 Statistical software packages are good at analyzing data, but they are usually weak when it comes to reporting.

 • Output from statistical routines contains all sorts of details that are valuable to the researcher but are not so important for reporting.

**=> select relevant results**

 • Output from statistical routines sometimes contains results that are not well suited for interpretation or for presentation to a non-expert audience.

Introduction

 • Output from statistical routines is often not well formatted for presentation.

**=> rearrange and reformat results**

 • Various software packages might be used for further processing of results and for reporting.

**=> transfer results to specific file formats**

 • You might need to re-use results for other reports or extract additional results at a later point in time.

**=> archive results**

 $\Box$  Introduction

**TWO MAXIMS**

## **1) Never Copy/Paste results by hand**

You will almost sure make tons of mistakes!

## **2) Do everything only once**

It is simply a waste of time to do things more than once.

Introduction

- These two goals can be reached by **automation**.
- Automation has it's **price**:
	- initial investment of time and effort
	- reduced flexibility
- However, personally I find that automation almost always pays off.
- For example, although you are convinced that you do the tables in your research paper only once, you'll find yourself doing them over, and over, and over, ...

Introduction

• Furthermore, automation increases **quality**:

- no copy/paste errors
- errors and possible improvements are often detected after everything is done; in a non-automated settings there are high barriers correcting such errors or implementing the improvements
- the lack of flexibility leads to standardization (which is usually positive, but can sometimes also hinder innovation)
- automation makes research more replicable
- Moreover, good tools can lower the costs of automation dramatically.

Introduction

- Of course, there are also exceptions where automation might not pay off.
- Examples:
	- slides for presentations that are only used once or twice
	- numbers in text body (trick: only cite approximate values)

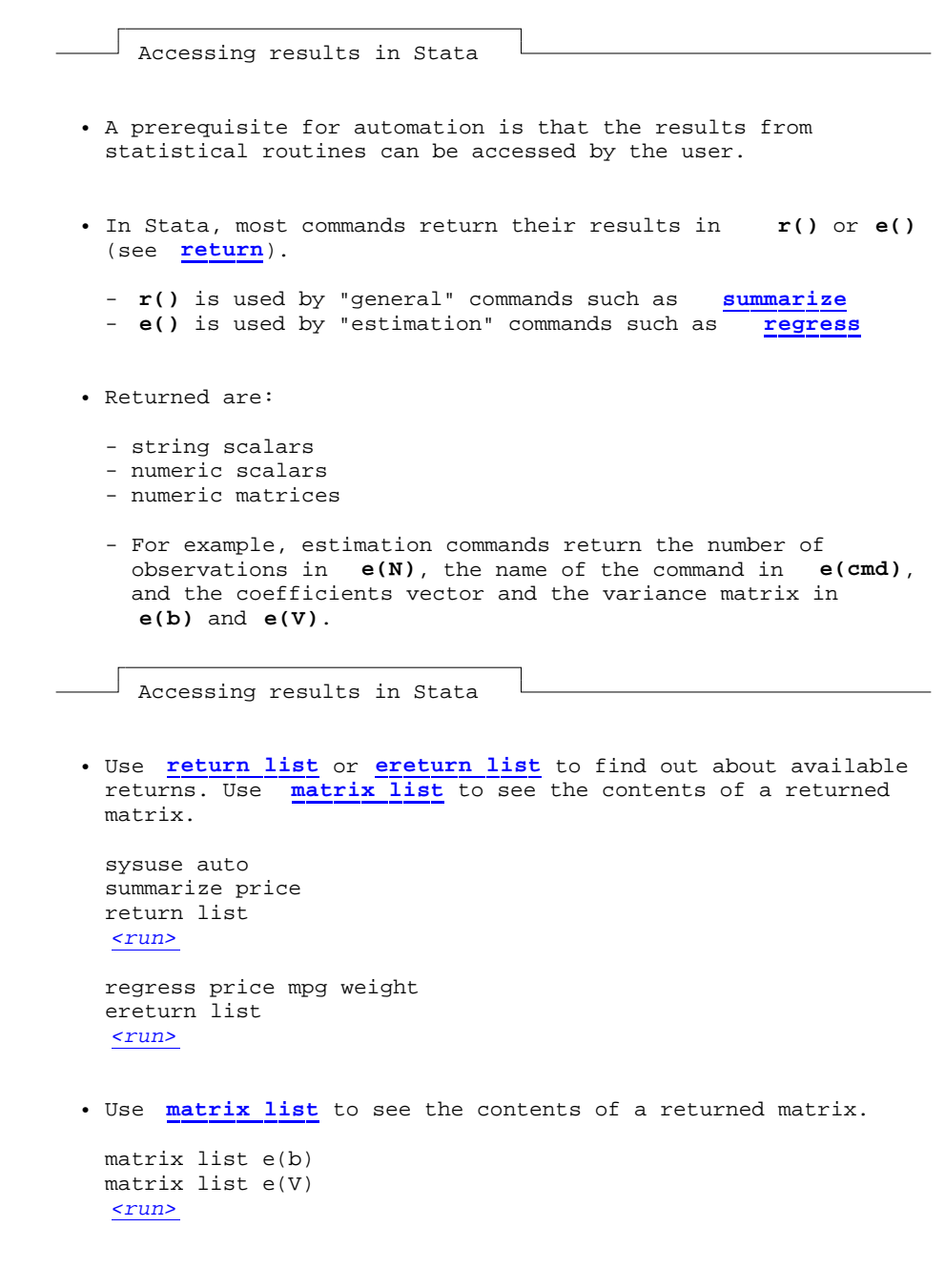

```
 • You can use the e() and r() scalars and matrices more or
  less as you would use any other scalar or matrix, although
  it is often advisable to first copy the results into
  regular macros, scalars, or matrices (see macro, scalar,
  and matrix).
 • Examples:
 display "BIC = " -2 * e(11) + ln(e(N)) * (e(df_m)+1) <run>
 local BIC = -2 * e(11) + ln(e(N)) * (e(df_m)+1)
```

```
 display `BIC'
 <run>
```
 $\perp$  Accessing results in Stata

```
 • Example with matrices:
 matrix X = 1 /*the constant*/
  foreach v of varlist weight mpg { /*reverse order*/
      summarize `v'
     matrix X = r(mean), X
  }
 \text{matrix } b = e(b)matrix Y = X * b display Y[1,1]
   <run>
  adjust mpg weight
   <run>
 • Note that coefficients and standard errors can also be
  accessed as _b[] and _se[]:
```

```
 display "t value = "_b[mpg] / _se[mpg]
 <run>
```
 $\perp$  Getting things out of Stata: The file command

```
 • The file command is used in Stata to write to (or read
  from) a file on disk.
```
- Use **file** to produce custom output files.
- **file** is a low level command. It just writes plain text, line by line. You have to do all formatting yourself.
	- **file** may appear a bit clumsy: You have to

 **file open** *handle* **using** *filename* , **write** /\*initialize\*/ **file write** *handle ...* /\*write\*/ *...* **file close** *handle* /\*done\*/

• However, **file** can produce any desired output.

```
 Getting things out of Stata: The file command 
       • Example: Write a tab delimited file containing descriptive
        statistics
        file open fh using example.txt, write replace
         file write fh "variable" _tab "mean" _tab "sd"
         foreach v of varlist price-foreign {
             summarize `v'
            file write fh _n "`v'" _tab (r(\text{mean})) _tab (r(\text{sd})) }
         file close fh
         type example.txt
         <run> <show>
```

```
 Getting things out of Stata: The file command 
      • This can easily be turned into a program:
        capture program drop mysumtab
        program define mysumtab
             syntax varlist using [, replace append ] 
             tempname fh
 file open `fh' `using', write `replace' `append'
 file write `fh' "variable" _tab "mean" _tab "sd"
            foreach v of local varlist \overline{\{} quietly summarize `v'
                file write `fh' _n "`v'" _tab (r(\text{mean})) _tab (r(\text{sd})) }
             file close `fh'
        end
        sysuse nlsw88
        mysumtab * using example.txt, replace
         <run> <show>
```
Getting things out of Stata: The file command

• Or let's do HTML:

```
 capture program drop mysumhtm
       program define mysumhtm
           syntax varlist using [, replace append ] 
           tempname fh
           file open `fh' `using', write `replace' `append'
 file write `fh' "<html><body><table>"
 file write `fh' _n "<thead><th>variable</th>" ///
              "<th>mean</th><th>sd</th></thead>"
           foreach v of local varlist {
               quietly summarize `v'
 file write `fh' _n "<tr><td>`v'y</td><td>" ///
(r(\text{mean})) "</td><td>" (r(\text{sd})) "</td></tr>"
 }
 file write `fh' _n "</table></body></html>"
 file close `fh'
```

```
 end
  mysumhtm * using example.html, replace
   type example.html
   <run> <show>
   Wrappers 
 • Of course you do not have to write a new program for
   everything.
• Check the SSC Archive to find out whether anything already exists that serves your needs (see findit and ssc).
 exists that serves your needs (see
 • For example, mat2txt can be used to write a matrix to a
  tab-delimited file:
  sysuse auto
  regress price weight mpg for
 mat V = e(V) mat2txt, matrix(V) saving(example.txt) replace ///
       title(This is a variance matrix)
   <run> <show>
```
**Part 2: Handling model estimation results**

 $\perp$  Results from "estimation" commands are special

- Results from e-class commands are special because they share a common structure:
	- a coefficients vector: **e(b)**
	- and a variance matrix: **e(V)**
- There is, to some degree, a consensus/common practice of how to design tables containing model estimation results.

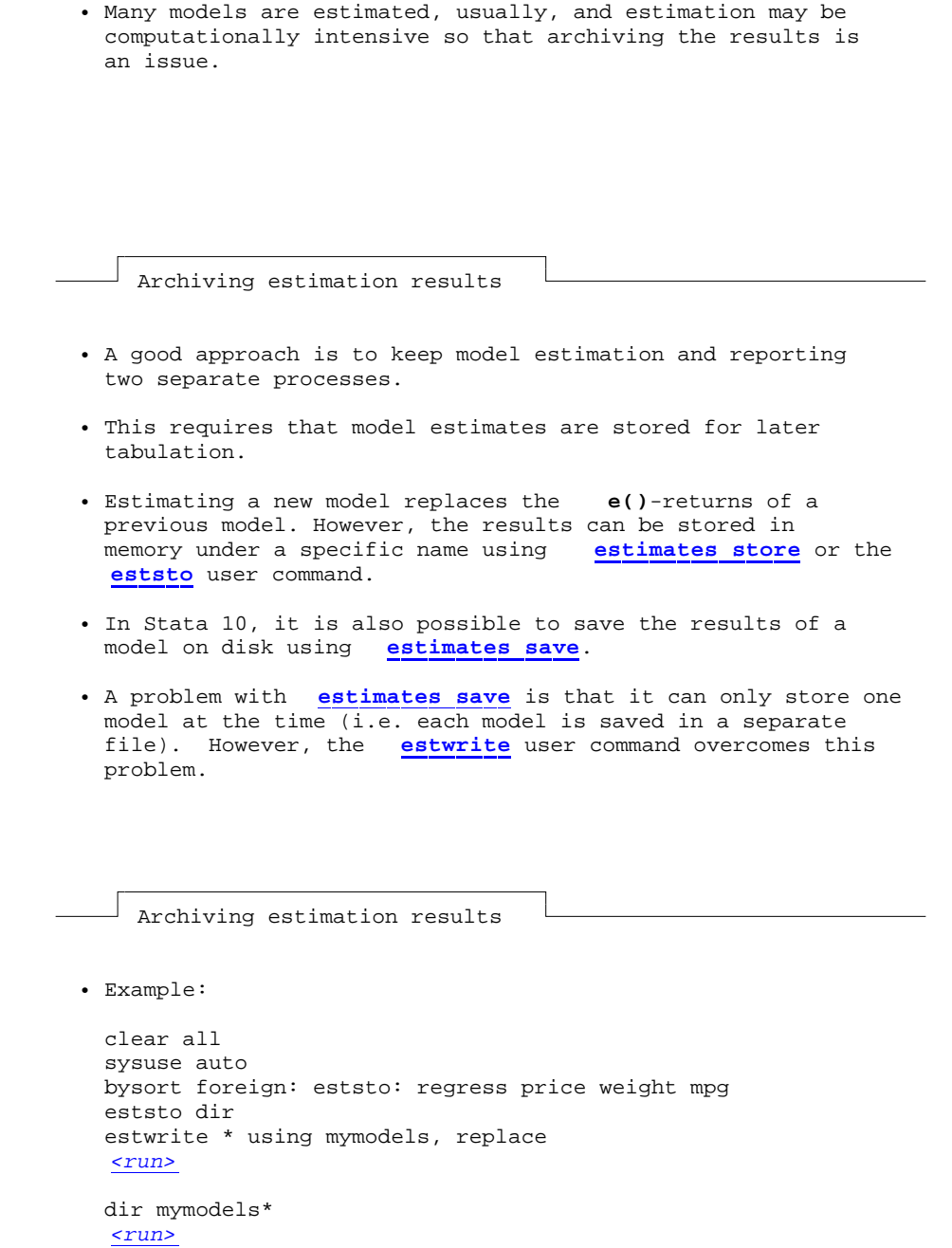

• Two weeks later:

 clear all sysuse auto estread mymodels *<run>*

Tabulating estimation results

 $\frac{1}{2}$ 

- Various commands exists to compile and export tables of model estimates. **estout** is one of them. Others are **outreg** (John Luke Gallup), **outreg2** (Roy Wada), **xml\_tab** (Lokshin & Sajaia), **outtex** (Antoine Terracol), **est2tex** (Marc Muendler), **mktab** (Nicholas Winter), **parmest** (Roger Newson), of which all have their pros and cons.
	- The **estout** package contains four commands:

 **esttab**: User-friendly command to produce publication-style regression tables for screen display or in various export formats such as such as CSV, RTF, HTML, or LaTeX.

 **estout**: Generic program to compile regression tables (the engine behind **esttab**).

 **estadd**: Program to add extra results (such as e.g., beta coefficients) to **e()** so that they can be tabulated.

**eststo**: Improved version of **estimates store**.

 $\Box$  Tabulating estimation results

- **esttab** and **estout** are very flexible an can produce all sorts of regression tables.
- I will only show a few basic examples here. Many more examples cab be found at the following website:

http://repec.org/bocode/e/estout

 • The basic procedure is to store a number of models and then apply **esttab** (or **estout**) to tabulate them:

```
 clear all
 sysuse auto
 eststo: regress price weight mpg
 eststo: regress price weight mpg foreign
 esttab
 <run>
```
 $\perp$  Tabulating estimation results

- **esttab** can either display the table in Stata's results window or export it to a file on disk using one of several formats, such as
	- **fixed**: fixed-format ASCII
	- **tab**: tab-delimited ASCII
	- **csv**: CSV (Comma Separated Value format) for use with Excel
	- **rtf**: Rich Text Format for use with word processors
	- **tex**: LaTeX format

- ...

Use with Excel

```
 • Excel: csv or scsv
  esttab using example.csv
   <run>
  esttab using example.csv, scsv replace
   <run>
  (The scsv format uses a semi-colon as delimiter which is
  appropriate for certain language versions of Excel.)
 • Use the plain option if you intend to do additional
  computations in Excel:
  esttab using example.csv, scsv replace wide plain
   <run>
  (No Excel XML support. Sorry.)
  \perp Use with Word
```

```
 • Word: rtf
```

```
 esttab using example.rtf
 <run>
```
 • Appending is possible. Furthermore, use **varwidth(#)** and **modelwidth(#)** to change column widths:

```
 esttab using example.rtf, append wide label modelwidth(8)
 <run>
```
• Including RTF literals:

```
esttab using example.rtf, replace ///title(\{ \b Table 1: This is a bold title})
 <run>
esttab using example.rtf, replace \frac{1}{1}cells(b(fmt(a3))) t(par(\iota(i))) <run>
```
 $\perp$  Use with LaTeX

```
 • LaTeX: tex
```

```
 esttab using example1.tex, label nostar ///
    title(Regression table\label{tab1}) page
 <run>
 !texify.exe --pdf example1.tex
 winexec $Acrobat example1.pdf
 <run>
```
• LaTeX: **booktabs**

```
 esttab using example2.tex, label nostar replace booktabs ///
     title(Regression table\label{tab1}) page
 !texify.exe --pdf example2.tex
 winexec $Acrobat example2.pdf
 <run>
```
Use with LaTeX

```
 • Improved LaTeX table using the dcolumn package:
  esttab using example3.tex, label replace booktabs ///<br>alignment(D{.}{.}{-1}) ///
      alignment(D{.\}{-1}) ///<br>page(dcolumn) ///
       page(dcolumn) ///
       title(Regression table\label{tab1}) 
   !texify.exe --pdf example3.tex
   winexec $Acrobat example3.pdf
   <run>
```
Use with LaTeX

```
 • Advanced example
   eststo clear
   eststo: reg weight mpg
   eststo: reg weight mpg foreign
   eststo: reg price weight mpg
   eststo: reg price weight mpg foreign
  esttab using example4.tex, booktabs replace label \frac{1}{1} ///<br>mgroups(A B, pattern(1 0 1 0) \frac{1}{1}mgroups(A B, pattern(1 0 1 0) \frac{1}{2} ///<br>prefix(\multicolumn{@span}{c}{) suffix(}) ///
           prefix(\mathcalluticolum{\@span}{c}) suffix()
            span erepeat(\cmidrule(lr){@span})) ///
       alignment(D{.}{.}{-1}) page(dcolumn) nonumber
   eststo clear
   !texify.exe --pdf example4.tex
   winexec $Acrobat example4.pdf
    <run>
```
 $^{\rfloor}$  Other uses

- **esttab** can be used to tabulate any results, not just<br>regression models, as long as they are posted in e() in an regression models, as long as they are posted in appropriate way.
- Example: descriptives table

```
 sysuse auto
 generate y = uniform()
 quietly regress y price weight mpg foreign, noconstant
 estadd summ
 esttab, cells("mean sd min max") nogap nomtitle nonumber
 <run>
```
**Part 3:Automatic reporting**

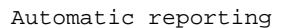

- Automatic reporting means that results and information on formatting should be separated.
- It has to be possible to replace the data without loosing the formatting.
- The usual approach is to maintain a hand-edited master file that structures the document and sets the formatting etc. and then dynamically link the files containing results into this file.

 $\perp$  Example with LaTeX

• Step 1: Set up master file

```
 file open fh using example.tex, replace write
        file write fh "\documentclass{article}"<br>file write fh _n "\begin{document}"
 file write fh _n "\begin{document}"
 file write fh _n "\section{My Tables}"
 file write fh _n(2) "\input{_example1.tex}"
        file write fh _n(2) "\input{\overline{\text{example2.tex}}"
         file write fh _n(2) "\end{document}"
         file close fh
         type example.tex
         <run>
```
 $\perp$  Example with LaTeX

```
 • Step 2: Generate table files
  clear all
   sysuse auto
   eststo: reg weight mpg
   eststo: reg weight mpg foreign
   esttab using _example1.tex, replace title(Weight)
   eststo clear
   eststo: reg price weight mpg
   eststo: reg price weight mpg foreign
   esttab using _example2.tex, replace title(Price)
   <run>
   !texify.exe --pdf example.tex
  winexec $Acrobat example.pdf
   <run>
```
 $\perp$  Example with LaTeX

```
 • You can now easily replace the tables and recompile the
  document
  eststo clear
  eststo: reg weight mpg, vce(bootstrap)
  eststo: reg weight mpg foreign, vce(bootstrap)
  esttab using _example1.tex, replace title(Weight) ///
       se wide label
  eststo clear
  eststo: reg price weight mpg, vce(bootstrap)
   eststo: reg price weight mpg foreign, vce(bootstrap)
 esttab using _example2.tex, replace title(Price) ///
       se wide label
   <run>
   !texify.exe --pdf example.tex
  winexec $Acrobat example.pdf
   <run>
```
 $\perp$  Example with Word and Excel

- Such automation does not seem to be directly possible with Word.
- However, you can link data files into Excel and then dynamically link Excel tables into Word.

```
 Example with Word and Excel 
 • Step 1: Generate results files
  clear all
  sysuse auto
  eststo: reg price weight mpg
  eststo: reg price weight mpg foreign
  esttab using _example.txt, tab replace plain
   <run>
 • Step 2: Link data into Excel ("data" > "import external
  data"; make sure to uncheck the "prompt for file" under
   "properties" in the last dialog) and format table.
 • Step 3: In Word, paste the table as an Excel object
   ("edit" > "paste special"; make sure to paste as link)
  \perp Example with Word and Excel
 • You can now replace the results files and update the Excel
  and Word files.
  clear all
  sysuse auto
  eststo: reg price weight mpg, vce(bootstrap)
  eststo: reg price weight mpg foreign, vce(bootstrap)
```
esttab using \_example.txt, tab replace plain label

*<run>*

**Thank you for your attention!**

*<clean-up>*